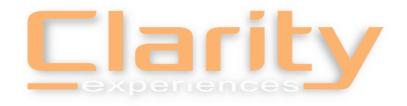

#### NAPSA 2020 Virtual Conference Presenter Training

Clarity Experiences Team

NAPSA Team

Craig Putnam – Regional GM

Lori Delagrammatikas – Executive Director

Chad Johnson - Producer

Karen Campbell – Assistant Director

Derek Mitchell - Producer

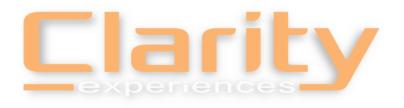

#### Topics to Cover

- Event Platform & Interactive Player Training
- Email Communications for Presenters
- Technical Specifications
- Rehearsing Your Session
- Additional Support

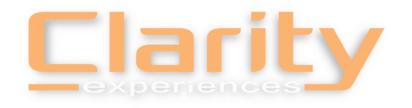

#### Virtual Event Platform

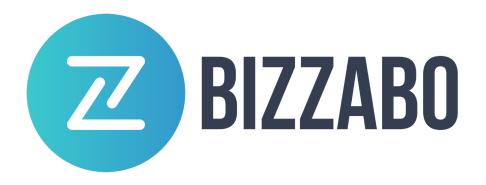

Presenter Portal Email – <u>portal@Bizzabo.com</u> Attendee Email – <u>registration@Bizzabo.com</u>

- Bookmark your tabs and save password. Make password easy.
- Email address you registered for the conference is always your username
- Computers with added security & VPN are not compatible
- Google Chrome recommended web browser

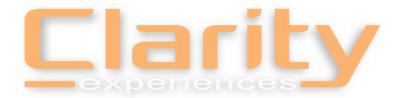

### Speaker Portal Email

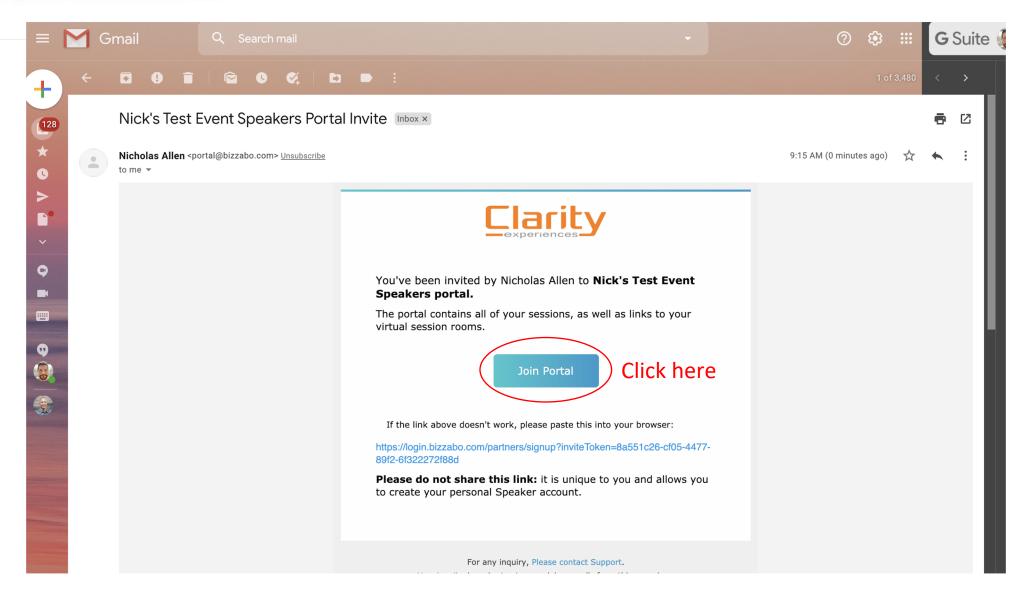

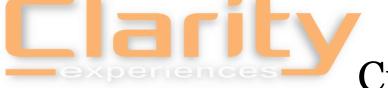

Creating a Bizzabo Account

| Clarity                                  |            |
|------------------------------------------|------------|
| Welcome to Nick's Test I Speakers Portal | Event      |
| Create your Speaker account              |            |
| nick.allen@clarityexperiences.com        |            |
| Choose new password                      |            |
| SIGN UP                                  | Click Here |
| Registered user?                         |            |
| LOGIN                                    |            |

\*It is highly recommended that users use Google Chrome as their web browser

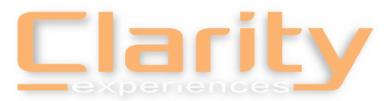

# Creating a Bizzabo Account

| Taka a mamar                    | Clarity  et to complete your profile                     |
|---------------------------------|----------------------------------------------------------|
| Take a Momer                    | nt to complete your profile                              |
|                                 | Upload                                                   |
| First Name *                    | Last Name *                                              |
| The First Name field is require | d.                                                       |
| Company *                       | Job Title *                                              |
| By pressing submit, you agree   | to Bizzabo's terms of service and privacy policy  SUBMIT |
|                                 | CLIDAUT                                                  |

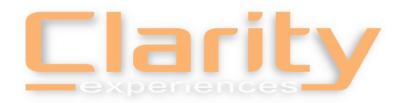

## Speaker Portal

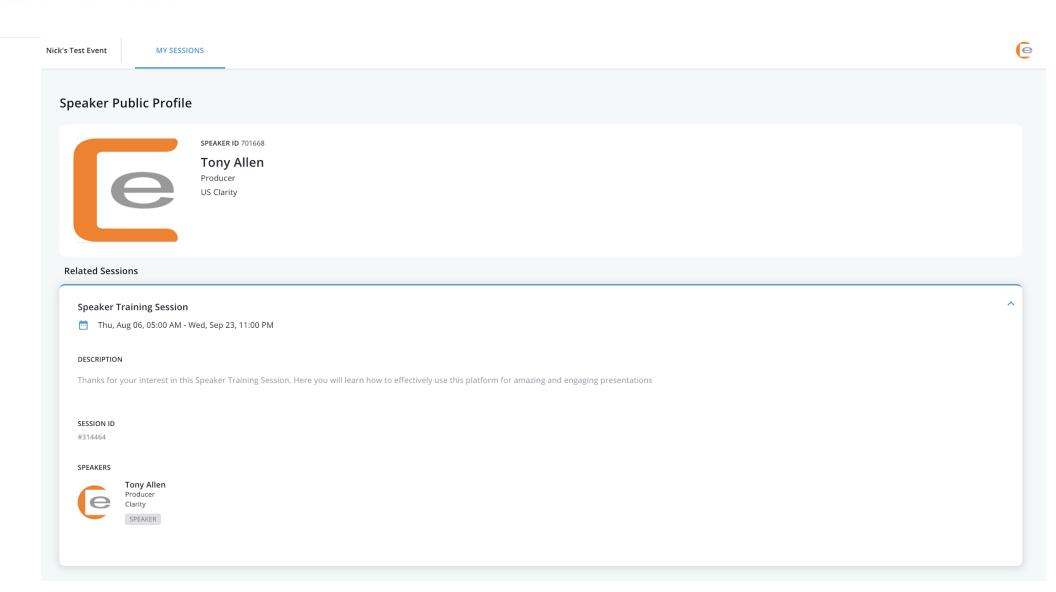

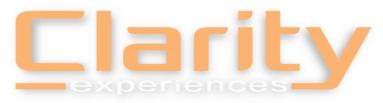

## Speaker Portal – Time to go LIVE!

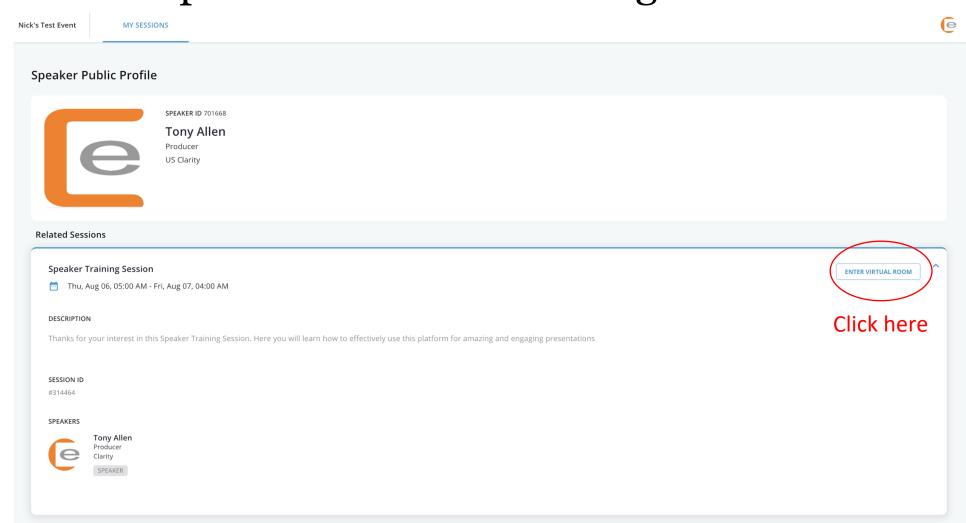

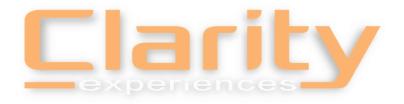

#### Sharing your Microphone and Webcam

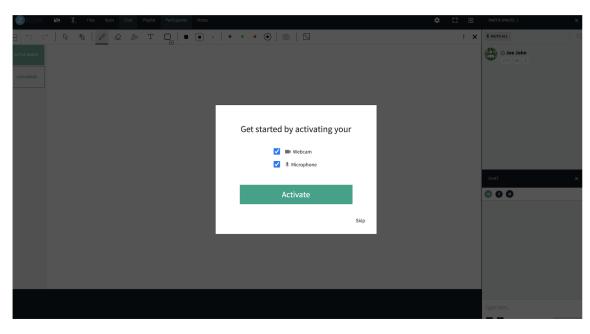

Once a presenter has joined, they will receive a popup asking to grant this website access to you microphone and webcam

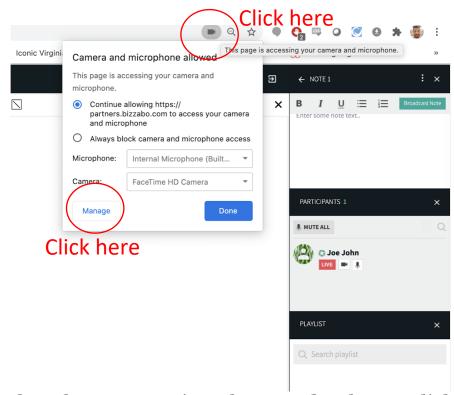

To select the correct microphone and webcam, click the camera icon on your URL bar, then click Manage

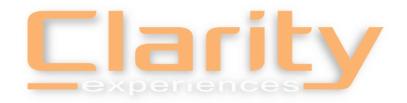

### Selecting the Proper Equipment

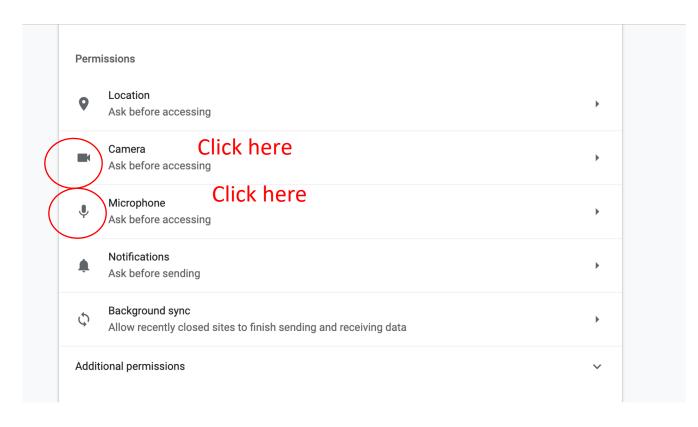

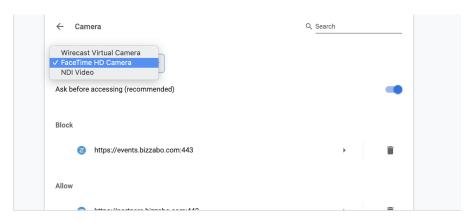

**Camera Selection** 

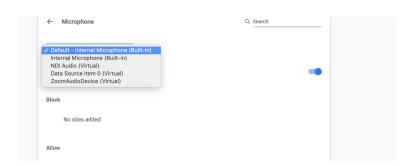

After clicking "Manage," scroll down to find these options

Microphone Selection

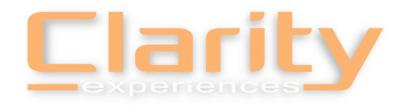

### Interactive Player Demo

- Activate camera & mic
- LIVE means you are eligible to be seen & heard
- Sharing Files & Utilizing the Playlist or Desktop Share
- Polling (Quizzes in Bizzabo)
- Breakouts
- Chat, Q&A & Raise Hand
- Recording
- 2 Minutes Prior to Session Start Time Participants Allowed In
- Housekeeping Tips welcome participants, explain features being used, Q&A protocol, etc

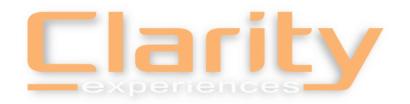

#### **Session Rehearsal Contacts**

Following this training we kindly ask you to block out time to find your breakout room and familiarize yourself with its features.

If you run into any issues or have additional questions regarding your breakout sessions or navigating the platform, please reach out to your designated Clarity Support Technician. We will work to resolve your issue or setup a 1-on-1 time to meet in your room to walk you thru anything.

Workshop 101-108 Workshop 201-207 Workshop 301-309 Networking 101-107

Craig Putnam craig@clarityexperiences.com

Workshop 401-408 Workshop 501-508 Workshop 601-608 Networking 201-207

Chad Johnson chad@clarityexperiences.com

Workshop 701-709 Workshop 801-809 Workshop 901-909 Networking 301-307

Derek Mitchell derek.mitchell@clarityexperiences.com